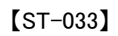

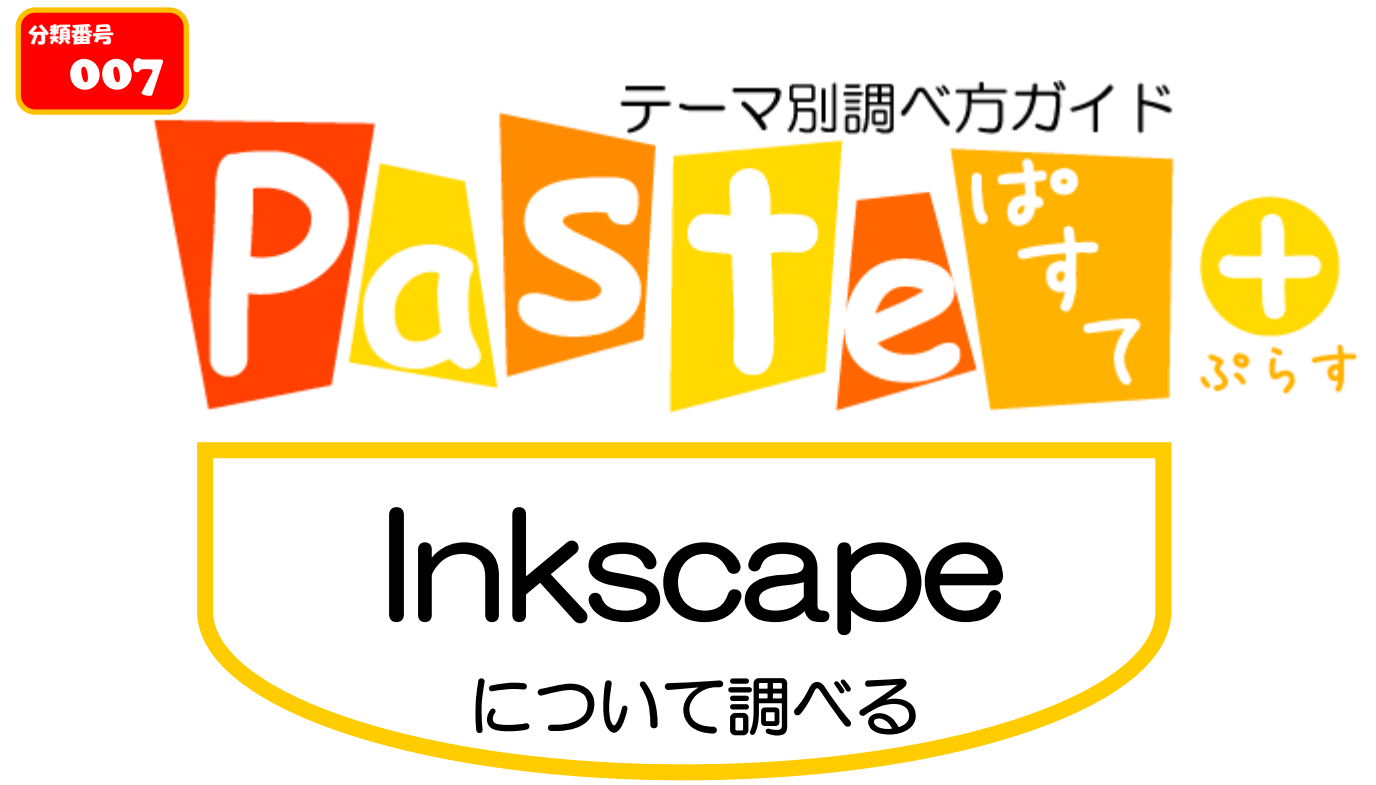

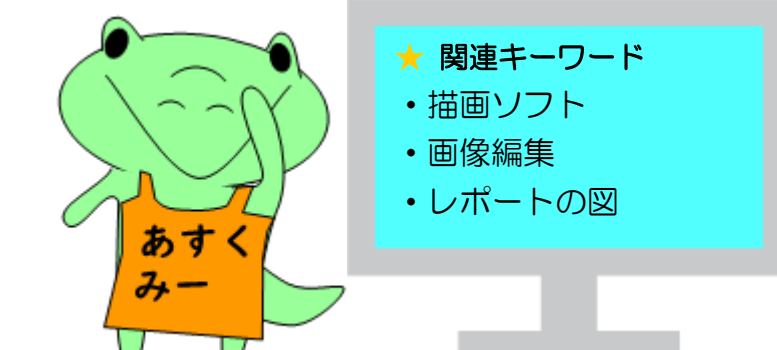

# 「Paste (ぱすて)」とは?

おいと分かって、すっと頭に入る、テーマ別調べ方ガイドです。みなさんの学習をサポー トする、総合図書館ラーニング・サポーター(LS)による作成です。レポート作成の際など にお役立てください

# 1.イントロダクション

#### 1-1. 「Inkscape」とは?

Inkscape (インクスケープ) は無料のベクター画像編集オープンソースソフトウェアであり、理系試験や学 術的な論文にあるような洗練された図を簡単に作ることができます。また、ベクターグラフィックスエディタ のため、図面を拡大したり、縮小したり、作った図をそのままに綺麗に表示できます。多様なファイル形式 とテキストツールに対応しており、LaTeX で作った数式も入れられます。Inkscape は、マーケティング/ブラ ンディング、エンジニアリング、ウェブグラフィックス、マンガの制作などのさまざまな制作現場の他、個人 でも利用されています。

### 1-2. 学習するにあたってのポイント

絵を描くツールの種類が多いので、長時間使わない場合はすぐ忘れてしまうかもしれません。普段は少し ずつ、研究やレポート用の図を作って、徐々に慣れて行きましょう。全部のツールを使いこなすのは難しい と思うので、自分のニーズに合わせて、よく使うツールやテクニックをマスターしましょう。

#### 1-3. ダウンロードとインストール

Inkscape の公式サイト (https://inkscape.org/ja/) でダウンロードできます。公式サイトの日本語は現在 (2022 年 6 月 20 日) 一部画面のみ対応していますが、Inkscape 自体は全て日本語対応をしています。対 応できるオペレーティングシステムは Windows、macOS、GNU/Linux であり、リポジトリ (https://gitlab.com/inkscape/inkscape) も閲覧できます。

# 2.学習用資料

公式サイトにはチュートリアル (https://inkscape.org/ja/learn/) がありますが、現時点 (2022 年 6 月 20 日) では英語のみの対応です。しかし、日本語の YouTube 動画もあり、初期設定や基礎的なチュートリア ルを紹介しています。また、Inkscape は時々更新しているので、古い教科書には最新の追加機能や不具 合修正が含まれていない可能性があります。同時に最新の公式サイトも確認しましょう。しかし、ソフトウェ アの基本的な使い方やツールは変わらないと考えられています。

#### 2-1. 最初に読むべき資料: 教科書

■ できるクリエイターInkscape 独習ナビ / 大西すみこ [ほか]著 初心者向けの教科書であり、練習問題と解説も付いています。ロゴやイラストの作成などから、プロの 作品作りまでを実践できます。細かいテクニックも紹介しているので、すでに Inkscape を使ったことあ る方にもおすすめです。

【書誌 ID= 2004406254】 配架場所:理工学図-東館 2F 図書 007.642||OON

■すぐに作れる ずっと使える Inkscape のすべてが身に付く本 / 飯塚将弘著 実際の操作画面がついていて、詳しい機能の解説があります。チラシやロゴ、スタンプなどの作成の 仕方も紹介されています。簡単な形から、配色まで、様々な図形やテクニックを知りたい方におすすめ します。

【書誌 ID=2004544936】総合図-A 棟 3 階学習用図書 007.642||IIT

**The Book of Inkscape, 2nd Edition: The Definitive Guide to the Graphics Editor** / Dmitry Kirsanov 著

さまざまなツールを使って、絵を描く方法、オブジェクトを操作する方法、リアルでアーティスティックな 効果を適用する方法などを紹介します。名刺、アニメーション、技術的・芸術的図面、ゲーム用グラフィ ックアセットの作成方法をステップバイステップのタスクベースのチュートリアルで紹介します。この第 2 版では、Inkscape 1.0 の新しいツール、改良されたテキスト機能、高度な新しいパスエフェクトおよびフ ィルタ、そして多くの新しい UI 利便性をカバーしています。

【書誌 ID=2004544456】総合図-A 棟 3 階学習用図書 007.64||KIR

#### 2-2. 有用なナビゲートツール: Web ページ

■ Inkscape の使い方 (https://www1.gifu-u.ac.jp/~ysr\_labo/share/inkscape/index.html) 最小限のツールの使い方を紹介しています(ペンツール、文字を書く、 PNG 画像の書き出しなど)。最初 はどんなツールを使えばいいのか、迷っている人は、このサイトから始めましょう。

Inkscape  $\mathfrak C$  Design (http://inkscapedesign.web.fc2.com/) 基本的な操作方法や図形の描き方をまとめているサイトで、様々な機能やテクニックも紹介されています。 特定の操作方法を早く知りたいときに便利です。

# 3.よく使う操作

よく使われる簡単な操作をご紹介します。

### 3-1. 矢印の作成

普段、図に注目させたい時、矢印を使うと非常に効果的です。

- 1. 「ペンツール」で直線または曲線を描きます。
- 2. 描いた線を右クリックして、「フィル・ストローク」を選択します。
- 3. 「ストロークのスタイル」で線の幅、種類やマーカーを設定できます。
- 4. 矢印の方向は「マーカー」で調整できます。
- 5. 「フィル」・「ストロークの塗り」で線の色を変更できます。
- 6. 「選択ツール」で、矢印を好きな場所に移動し、サイズを変更できます。

## 3-2. LaTeX で作った数式の挿入

Inkscape のバージョン 1.0 から、簡単に LaTeX の数式を挿入できるようになりました。

1. メニューバーから「エクステンション」、「レンダリング」、「数学」、「LaTeX (pdflatex)…」を選んで、「LaTeX 入力」で数式を入れます。

2. 「選択ツール」で、作った数式の大きさと位置は自由に変更できます。

3. 事前に Overleaf、TeXworks、Texmaker などで作った LaTeX の数式のソースコードをコピーして、 「LaTeX 入力」でペーストできるので便利です。

#### 3-3. 作った図表のエクスポートと保存

1. メニューの「ファイル」、「PNG 画像にエクスポート」をクリックします。

2. パネルでエクスポート領域、画像サイズ、ビット深度などを設定できます。

3. 名前を付けて保存する時、ファイルの種類を指定できます(svg、zip、pdf、html など)。svgは Inkscape のデフォルトの拡張子なので、通常は、svgで保存するのがおすすめです。

#### 本文中で紹介している図書・雑誌について

図書名・雑誌名の後ろに「書誌 ID」(10桁の数字)の記載が あるものは大阪大学で所蔵しています。この10桁の数字で 大阪大学 OPAC(蔵書検索システム)が検索できます。

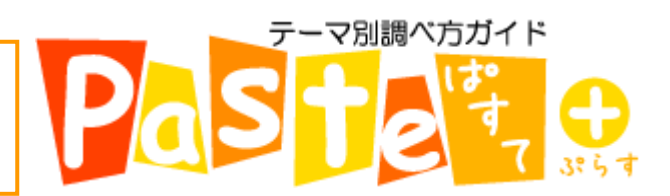